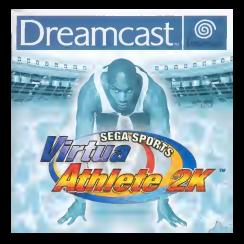

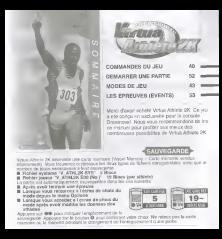

## COMMANDES DU JEU

## La manette Dreamcast

Un maximum de qualre joueurs peuveni s'affronter sur Virtua Athlete 2K. Avant de mettre votre Dreamcast sous tension, pensez à connecter les manètes aux ports de

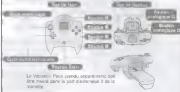

A fine manual A because the court we count on month abstracting but business #8. On Other than the property of the American the big important manufacturer to the street and colonizate increase you in madier in

- possole suce terrorid. Only coursed new your Etablectory via by manette art entrelner un meyvals fonctionnement
- 

# Choix du mode / Ontions de inu

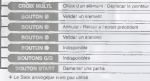

## Commandes de je

Seterando tors d'un visu de frauteur 1800 m Down (she to aproves di course and stilaton) Action - lencor ou seuter (obstaclas) weight is bipe FOUTON START DIFFERENCE PRESS + Le Stok analogique n'est pas stélet

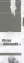

## DEMARRER UNE PARTIE

### Demarrage et choix des modes de jeu

Lorsque lapage d'accueil apparait, appuyez sur le bouton Start afficher is menu de gestion des cartes memoire. Si sucun fichier system memoire, appuyez sur 9' pour choisit une nouvelle

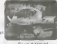

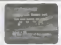

Ecran d'accueil Ecran de selection Carte Memoire

carte memoire Ensuite.<br>confirmez votes choix en appuyent sur le bouton @ Vous crée; sins un nouvenu lichier systeme. Si un fichler systeme est d'ores et dd|& enregistre sui une des cartes m6moires, appuyez sur 900 pour choixir la carte mémoire ou il se trouve. Confirmez il vote sur le bouton en appuyant sur le bouton 8 Utilisez le bouton @ utilisez le bouton fin z continuer sans effectuer de sauvegarde.

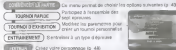

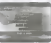

<sup>I</sup> Voir lapage d'accueil de Vlrtua Athlete 2K (p.51) Company les mellieurs scores des différentes epreuves (p 51)

parameter de europeant de las la 525

# MODES DE JEU

## Demarrage du jeu

Les commendes du menu de démarrage du jeu sont identique choix du mode de las

TOURNOI RAPIDE

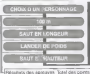

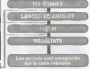

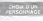

Une fois votre athlete selectionne. CHOIX D UN DE CHOIX DIE EIGENE CHOIX DE LA CHOIX DE LA CHOIX DE LA CHOIX DE LA CHOIX DE LA CHOIX DE LA CHOIX D<br>CHOIX DE LA CHOIX DE LA CHOIX DE LA CHOIX DE LA CHOIX DE LA CHOIX DE LA CHOIX DE LA CHOIX DE LA CHOIX DE LA CH Les autres jaueurs doivent (Yampin & D. II Fry Jr pain de letter)

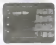

Appuyez sur le bouton Start de la manette que vous utiliserez pendant les epreuves. Appuyez sur 9#99 pour selectionner un athlete. Validez votre choix en appuyant sur le bouton © Pourannuler une selection, appuyez sur le bouton ®.

Reportez-vous a lapage 44 pour de plus amples renseignements sur la selection des

### **DOES OF JFU** TOURNOI RAPIDE

**CONTRACTOR** 

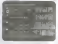

### Choix d'un athète personnaitsé

Post your eyes up office card days be meny Edgar to John Allermonds Wider

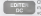

#### EDITER DONOVE Applyez ensuite sur le bouton ® pour valider. Choislssez cette option sivous ne possedez pas de carte

Remarque : les donnbes de cet athlete disparaissent mode, vous etfacez les donnbes de I'athlete precedent des que vous crbez un nouveau personnage.

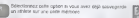

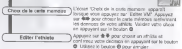

## TOURNOL O FAMIRITION

Choisissez les athletes que vous avez telecharges depuls lapage d'accueil de Virtu Athense 2K to 51). Modifiez ensuite le nombre et le diffusible des épreuves et leur niveau atin de creer votre comme toumoi

#### CHANGER PERSONAGE

Une loisque vous avez selectionne un athlete, un chronometre apparait dans lechrono n'atteigne 0. IIny a pas de limite de temps pour selectlonner un athlete.

Annuale sur le bouton Start de la magetie que vous. utiliserez pendant les epreuves. Appuyez sur 4 4 4 400 pour selectionner un athlete. Validez votre choix en appuyant sur le bouton ©. Pour annuler une selection,

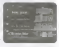

Pour choisir un athlete personnalise, seiectionnez I'optlon "Editer DC" ou "Editer VM". Pour plus de details, reportez- vous a lasection "Choix d'un personnage" page 44.

#### TOURNOI PERSONNAUSE

Once in mong promptli ON ovor Inmage de droile) village ware weekly link riving. All aims ray @@ pour COUNTS TECHNICS HAS FREED FROM THE TOTAL TELEVISION

Lis maximum de quotes sportés involvi

**Cour create You'll auto confirmed in** Ilade du boulon @ L donin Chorr de I invite 'appenint 'Appare I utilisez' ensuite @ pour selectionner (option)

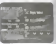

faire apparaite l'épon Choix de la ...<br>Auto geomètre : Choixemetr votre artière comme apparaitre carte memoire'. Choisissez votre athlete contribu-

Appayer aux 400 pour character conte relative<br>Contenunt tes downtes de l'adisies de votre chau<br>Validez en specyant sur le boulon @

pour sie de mois sont le housinne de mois entre les series de commer-. Pour quitter I'dcran de selection, choisissez "OK/Quitter" ou payez sur le bouton ®<br>Visus opayez shangar le rombre 6 screavez Vous sinet le

—<sup>~</sup> Vous pouvez changer lenombre d'epreuves. Vous avez le9 choix entre les options suivantes . "Normal" (I'ensemble des <sup>7</sup> epreuves), "5" (5 epreuves : <sup>100</sup> m, Saut en longueur, Lancer de poids, Saut en hauteur, 1500 m) ou "3" (100 m. Saut en longueur, Lancer de poids).

Précisez le niveau de difficulté des tournois : 1 - Frandly (le

Pour commencer (Consider Pour retourner à l'ognitud)<br>In literation

Critte cation permit de vous entrelere à sheroire des sept contracts approach to the attention on record worshed remoted arbidorment la andarescon de setti pos enregistres

Announcement the British care compared to determine multiplier in boaton @ pour continuer yoles choix

#### SIDO DUN PERSONNADE

Line four que vous avez séléctionnel un athlète, uit chronometre apparait dans le coin superieur droit de temps pour selectionner un athlete.<br>New york is a second the second control

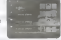

Appuyez sur le bouton Start de la manette que vous.<br>Leliaceuz pondant les épreuves. Appuyez sur ® ® ©© pour selectionner un athléfa Validez votre choix en appuyant sur le bouton @. Pour annuler une selection

Good choice's authorities perspectation, selectionizes into an "Politer DC" our "Editor VM" Pour cholsir un athléte personnalise, seléctionnez IIopi en "Edite DC" ou "Editer PM"<br>Pour plus de details, reportez-vous a la section "Choix d'un personnage" page 44

#### **OX DE L'ESSEUR**

Appuyez sur •@ pour selectionner une epreuve.<br>Conferenz a I'aide du bouton ©. Pour revenir à I'écon 'Choix du personnage'. appuyez sur le bouton ©

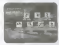

Cette option permei de jouer avec un athlete que vous avez teiecharge. Reportez-vous au paragraphe 'Sportif invite' (p. 46) pour plus de amples renseignements. Une foisvotre selection termlnde. choisissez I'option OK/Quitter' ou appuyez sur lebouton ©.

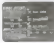

## EDITEUR

Aftcher ( écrer Conference de la musegarde : Inserez une carie mémore paur<br>«Волн ( Бошн: Chaux de la saite relement : Apouyet ser **406** pour géober une conte<br>постоить раїв виг **dr. Ф** раиг рейски : Геперінсипені de la sau effacer une ancienne sauvegarde pour enriquent ces nouvelles données.<br>Accessores : Sus-secrétif des l'Educations de l'América de la Bardina III ann de Sclectionnez 'Sauvegarder' dans 'Editeur appareil' et appuyez sur la bouton 18 añ- de<br>sauvegarder vos modifications. Si vous n'avez pas de carte mémoire, Ires derint as

seront temporairement obes cerare predunt. elles ser als pressures.<br>Contrare selfar discondent be console. Appuyez sur le bouton

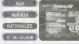

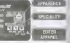

Pour resympatrier les dernies du vous sittlete vous downt disposer de 19 bloos lipes

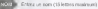

#### Choisissez "Nom" pour afficher ce menu.

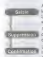

Appuyez sur #©© pour choisir une lettre. Utilisez le bouton O pour Iafficher. L'option 'Shift' (MAJ) permet d'ecrire le nom.

en minuscule.<br>Pour efficer une lettre, utilisez le bouton ® d'appuyer sur lebouton ©

Lorsque vous avez termine, choisissez 'Enter (ENTREE), puis .<br>appuiez sur le bouton ®. Vous accédez alors à Nicran. Editeur'. Vous ne pouvez pas valider sl vous n'avez entre aucun nom.

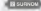

#### Entrez un sumom (5 lettres maximum).

County Super cor eficher to most Ur synon le bouton et al. en bouton de la bouton en pour

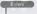

) Appuyez sur ©©© pour choisir <sup>I</sup> une lettre. Utilisez le bouton <sup>Q</sup> pour <sup>I</sup> confirmer votre choix. L'ordice, Shift (MAJ) permet d'ecrire la nom en

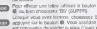

i concept what your biggery. Choisisser, Feder (FIGERT) is an Loreque vous avez termine, choisissez 'Enter (ENTREE) puis appuyez sur le bouton ©. Vous accedez alors a I'ecran 'Editer' 1<br>Int impossible de valider si vous n'avez pas saisi de surnom.

Selectionnez selle option pour afficher I-Ecran 'Nationalité'<br>Acouver zur 1999 pour characture station 'Ultimez' le bouter Appuyez sur ©© pour choisir une region. Utilisez le bouton © pour valider votre choix. Appuyez ensuite sur #© pour selectionner un pays, Confirmez-le avec le bouton ®. Appuyez sur le bouton © pour annuler votre choix et revenir a I'ecran 'Editer

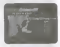

## **Bistracene**

Selectionnez cette option pour afficher I écran N° de ioueur. Appuyez sur pour choisir un numero. Utilisez le bouton © pour valider votre choix. Pour effacer un numero, servez-vous du bouton © ou bien selectionnez 'BS' (SUPPR). Choisissez 'Enter' (ENTREE) puis appuyez sur lebouton © pour revenir <sup>a</sup> I'ecran 'Editer'.

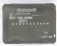

Choix d'un visage

**Selections Plusieurs visages definit. Acquisit sur @ @** Appuyez sur lebouton © lorsque 'Apparence' est in choisi un visage voter selection and a warranty of the selection and selection and iane de la sition multidirectionnelle et du bouton @

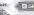

a prospregue alle Chex des spécules de votre

Selectionnez cette option, puis appuyez sur ©© pour confirmezza cega regera beze abbolista ara gene levis bouton ©. Ensuite. A Louis de de Saltate autonomien une icone et appuyez sur le bouton ©. Vous pouvez choisir trois

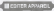

iu permet de changer les vdtements et les ' -e personnage.

Une fois le menu 'Editer appereil' ouvert, appuyez sur ##<br>pour choisir un accessoire. Appuyez ensuite sur <sup>408</sup> ploisi. effectuer les changements. Choisissez 'Sauvegarder' lorsque vous avez termine. puis appuyez sur le bouton ©. Pour neamer a literary Editer stillsez bouton @ ou choisissay I'option 'Retour' et appuyez sur le bouton ©

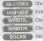

Choix des lunettes de soleil

Selection de la terre

Choix du bandeau poignet gauche

Choix du bandeau poignet droit

SEXUS SEASON chausettes

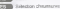

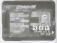

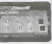

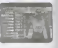

## CLASSEMENT RESEAU

Connectez-vous au Reseau pour consulter la page d'accueil de Virtua Athlete 2K. Sur ce site, vous pouvez enregistre votre conservation pouver une version outre commerciale.<br>In ce se site, vous pouvez enregistrer votre classement et laichtige von donnees (eta)

### ENREGISTREMENT

Pour acceder au Reseau. vous devez etre inscrit comma utilisateur du service Dreamarena. Pour eela, vous devez vous enregistrer via le navigateur Internet Dreamkey de votes console. Consultaz le monuel ou le fichier d'arde de la Dreamcast pour plus de renseignements sur le Mouragateur Dreamkey.

## MEILLEURES PERFORMANCES

Ce menu affiche les performances etles records de chaque

Choisissez 'Meilleures performances' pour afficher Appuyez sur ©© pour sefectionner 'Record du monde' 'Record de I'epreuve', Utilisez ©pour afficher les performances qui vous intdressent.

Pour revenir a I'écran 'Choix du mode, chosièrez 'Quitter' et appuyez sur le bouton ©

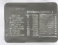

## OPTIONS

Cet ecran vous donne lapossibilite de modifier les part course you're our parameter of the pour cholse une option, puis appuyez sur WW pour Good modification. Lors addedning and also also capitalizes clusters 'Quitter <sup>1</sup> et appuyez sur le bouton ©.

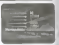

**CONTRACTOR** 

OFF).

Chaque option peut 6tre activée na département (Cha Appuyez sur le bouton ® pour écouter la musique du leq. bouton © pour l'ambien

**MISSION** 

Utilisez le bouton © pouractiver les bruilages et le bouton © pour les desactiver.

COMMONTAIRE

Utilisez le bouton ® pour les agtiver et le bouton ® pour les desactiver.

Activez /dissactivez la Vibration Pack (vendu sSparement).

Cette option permet de revenir à I'écran 'Choix du made

# LES EPREUVES

Rúgics

Courses an seu mais.<br>Formulas de Lunear Reut, both essais. Vote renifeur cours and entroyité.

Por le seisme falles deu la longe voe a'chlander soor politie<br>Forme etgedicijas k duite maate<br>- Ecrano at commandes

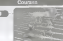

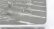

COURIR : Boutons ©/© Utilisez ces deux boutons pour faire count votre athlete dans<br>les épreuves de course, de saut

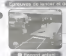

ACTION : Bouton © e bouton B serta faire sauter otre personnage (saut, course 'obstacles) et a lancer des objets

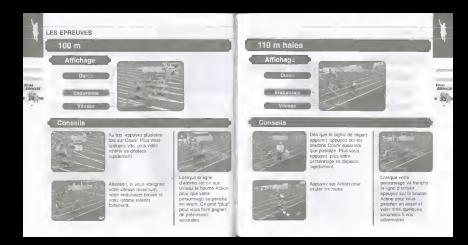

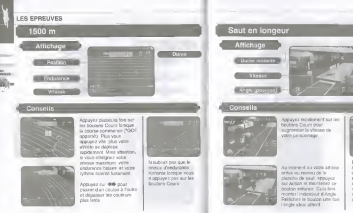

Appuyez rapidement sur les beutans Courir pour<br>augmenter la vitenae de votre personnage.

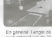

saut optimal est de 25 athlete detende les jambes.

## LES EPREUVES

## aut en hautsu

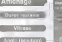

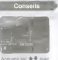

reputer to hauteur de **GO** ANY (afore) la was pour prouver.

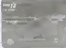

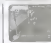

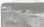

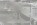

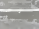

Accuracy of player from and les bouldes Courr goar weeklying is vehicle de Mamanus entren le

companier Desdevidence **VOLD EVRE COVID-HTGH** 

As movement dia sedan -The company of the company of Incide Ana Ushbek

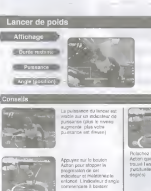

Activity manufi Vehicle www.

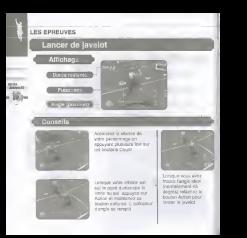